# A Short Course on pyVO

Markus Demleitner Hendrik Heinl August 22, 2024

German Astrophysical Virtual Observatory

## <span id="page-1-0"></span>[Introduction](#page-1-0)

The VO is a set of standards that let clients discover and interrogate astronomical data services in a uniform manner. Standards include:

- Registry describing and finding services
- VOTable, UCD writing tables with rich metadata
- SAMP connecting software components
- SCS, SIAP, SSAP querying catalog, image, and spectral services
- TAP running remote database queries
- Datalink bundling up complex data and services
- MOC, HiPS sky coverage and hierarchical imaging

<span id="page-3-0"></span>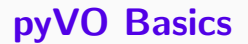

- python and astropy, of course
- [TOPCAT](http://www.star.bris.ac.uk/~mbt/topcat/) for viewing and visualising tables
- [Aladin](http://aladin.u-strasbg.fr/aladin.gml) to work with images
- pyVO. Get it from
	- https://pypi.python.org/pypi/pyvo
	- or try apt-get install python3-pyvo
	- or try pip install pyvo
	- or try conda install pyvo

In this course, we will use python scripts most of the time rather than the jupyter notebooks you may be more familiar with.

This is partly personal preference, but for "production" scripts have several important advantages:

- Meaningful version control
- Can use proper editors
- Files can work as modules

However, if you prefer notebooks, you can use pyVO from Python notebooks, too.

tap-obscore.ipynb Ψ

To fit things on slides, I am PEP 8-relaxed.

pyVO provides APIs for lots of VO protocols.

It is glue between astropy and python in general and the astronomical data services in the VO.

It is a community project. You are most welcome to contribute at [https://github.com/astropy/pyvo.](https://github.com/astropy/pyvo)

When querying "simple" remote services (image, spectral, cone search; not directly TAP), pyVO has a consistent pattern:

# <prot> is SIA, SSA, SCS, SLA... import pyvo

# construct a service object with a service's endpoint URL service = pyvo.dal.<prot>Service(access\_url)

#call the search method with the protocol's parameters for result in service.search(<parameters>):

...work on dict-like object result...

You will soon learn how to find out the access URLs.

Example: SIAP, the VO's protocol to access image servers.

Query a VO service for a list of images covering a small field on the sky, and download one of these images:

```
svc = pyvo.sia.SIAService(ACCESS_URL)
images = succ.search((340.1, 3.36), size=(0.1, 0.1))image=images[0]
image.cachedataset()
```

```
basicsiap.py
Ψ
```
For SIAP, pos (as a tuple of ra and dec) and size (in degrees, either one radius or extent in ra and dec) are mandatory. More parameters: [in the pyvo docs.](http://pyvo.readthedocs.io/en/latest/api/pyvo.dal.SIAService.html#pyvo.dal.SIAService.search)

Also: row.cachedataset saves the image to your local disk under a name sensible for the metadata.

The advantage of doing this in Python is that it is easy to add your own logic:

```
svc = pyvo.sia.SIAService(ACCESS_URL)
for pos in [
    (213.97, 11.50),
    (230.44, 52.92)]:
 images = src.search(pos, size=(0.5, 0.5))for row in images:
    if not DATE_MIN<row.dateobs<DATE_MAX:
      continue
```
row.cachedataset()

multisiap.py Ψ

### Metadata in pyVO

You can access the metadata coming with the response VOTables from pyVO, too, albeit somewhat obscurely:

>>> import pprint >>> pprint.pprint(images.votable.infos) [<INFO ID="legal" name="legal" value="The data from Maydanak observatory >>> pprint(images.votable.resources[0].infos)  $[\angle$ INFO ID="queryPars" name="queryPars" value="(%(siaarea0)s & & c <INFO ID="QUERY\_STATUS" name="QUERY\_STATUS" value="OK"/>, <INFO ID="request" name="request" value="/maidanak/res/rawframes/siap/s <INFO ID="standardID" name="standardID" value="ivo://ivoa.net/std/sia"/ <INFO ID="server\_software" name="server\_software" value="DaCHS/2.9.3 tw <INFO ID="server" name="server" value="http://dc.zah.uni-heidelberg.de" <INFO ID="citation" name="citation" ucd="" value="http://dc.zah.uni-hei <INFO ID="citation" name="citation" ucd="" value="http://dc.zah.uni-hei <INFO ID="ivoid" name="ivoid" ucd="meta.ref.ivoid" value="ivo://org.gav To inspect metadata like this from within a running program (as opposed to a notebook), it is really convenient to use the python debugger. To drop into it, call pdb.set\_trace():

```
for pos in [
     (150.36, 55.90)]:
 images = succ.search(pos, size=(0.5, 0.5), verbosity=2)import pdb;pdb.set_trace()
for row in images:
```
The nice thing about standard services: Handle one, and you get them all. So, let's add a query to the Registry and run our query all over the VO –

```
for svc in registry.search(servicetype="sia", waveband="optical"):
 try:
    search one service(svc.accessurl)
 except Exception:
    import traceback; traceback.print_exc()
```
globalsiap.py Ψ

Wisdom: In multi-service queries, expect at least one service to be broken. Write your scripts to cope.

SAMP lets you exchange data between VO clients. Your script is a VO client, too. Let's make it broadcast some of the found images:

```
with pyvo.samp.connection() as conn:
  ... (search) ...
 pyvo.samp.send_image_to(conn, image.acref)
```
 $\Psi$  globalsiapsamp.py

Before running this, start Aladin (or some other SAMP-enabled image client) so the images are displayed.

# <span id="page-14-0"></span>[pyVO and TAP](#page-14-0)

What we have seen so far does not scale when you are interested in more regions.

Also, only fairly basic constraints are supported.

TAP is far more powerful.

Sample use case: Integrate photometry from different source catalogues, do some local work on results, try to obtain spectra for interesting candidates.

#### Run queries via TAP:

```
\text{access\_url} = \text{"http://dc.g-vo.org/tap"}
```

```
service = pyvo.dal.TAPService(access_url)
result = service.run_sync(
  """SELECT raj2000, dej2000, jmag, hmag, kmag
        FROM twomass.data
        WHERE jmag<3""")
for row in result:
 print(row["raj2000"], row["jmag"])
```

```
# Imagine more interesting queries here.
QUERIES = <math>\Gamma</math>("twomass", "http://dc.zah.uni-heidelberg.de/tap",
    """SELECT TOP 1000000 raj2000, dej2000, jmag, hmag, kmag
      ...CIRCLE('ICRS', {ra}, {dec}, {radius}))"""),
    ...}
with pyvo.samp.connection() as conn:
  for short_name, access_url, query in QUERIES:
    service = pyvo.dal.TAPService(access_url)
    result = service.run_sync(query.format(**locals()), maxrec=90000)
    pyvo.samp.send_table_to(
      conn,
      result.to_table(),
```

```
client_name="topcat",
```

```
name=short_name)
```
## Step 2: Go Async

When doing a lot of queries or long-running queries, run them asynchronously and in parallel.

```
iobs = set()for short_name, access_url, query in QUERIES:
 job = pyvo.dal.TAPService(access_url).submit_job(
   query.format(**locals()), maxrec=9000000)
 job.run()
 jobs.add((short_name, job))
 while jobs:
 time.sleep(5)
 for short_name, job in list(jobs):
    if job.phase not in ('QUEUED', 'EXECUTING'):
      jobs.remove((short_name, job))
      pyvo.samp.send_table_to(...)
      job.delete()
```
If you can live without real-time monitoring, you can write more concisely:

```
job.wait()
job.raise_if_error()
result = job.fetch_result()
```
With only a single job at a time, it is even simpler:

```
result =svc.run_async(query, ...)
```
Can we build SEDs from the results of the three services?

Not simply; photometry metadata in the VO is not quite sufficient for that yet. However, UCDs let us do a workaround:

```
UCD TO WL = \{"phot.mag;em.opt.u": 3.5e-7,
  "phot.mag;em.opt.b": 4.5e-7,
  "phot.mag;em.opt.v": 5.5e-7,
  "phot.mag;em.opt.r": 6.75e-7, ...}
  for row in rows:
    for index, col in enumerate(row):
      ucd = row.columns[index].meta.get("ucd", "").lower())
      if ucd.startswith("phot.mag"):
        if ucd in UCD_TO_WL:
          phots.append((UCD_TO_WL[ucd], col))
```
Construction of "clusters" is in vohelper.py and uses astropy's SkyCoords and match catalog to sky (asymmetric!).

For three catalogues, we must perform six sky matches to get pairs, then walk the graph to gather the clusters.

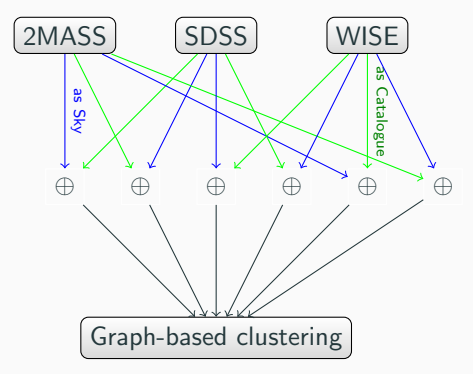

This is python: Add your own logic!

Here: Let's display the approximate SEDs and let the user interactively select "interesting" cases.

```
for pos, phots in seds:
   to\_plot = np.array(plots)plt.semilogx(to_plot[:, 0], to_plot[:, 1], '-')
   plt.show(block=False)
   selection = input(
     "s)elect SED, q)uit, enter for next? ")
   if selection=="q":
     break
   if selection=="s":
     selected.append(pos)
   plt.cla()
 return selected
```
Please furnish your tables with metadata. fetch3-cluster shows you how to do it with astropy:

```
t = table.Jable()t.add_column(table.Column(
 name='ra',
 data=selected[:, 0],
 unit=u.degree,
 description="ICRS RA of a selected object",
 meta={"ucd": "pos.eq.ra;meta.main"}))
```
Suppose you have a couple of positions for "interesting" objects. Can we find spectra for them?

Plan:

- Search for ObsTAP services
- Use TAP upload to search to collect spectra
- Send spectra to SPLAT

The obscore "data model" consists of  $\sim$  40 columns; use a TAP browser to look at them. Some highlights:

- $\bullet$  dataproduct\_type states *image*, *timeseries*, and the like.
- $\bullet$  obs\_publisher\_did a dataset identifier.
- access  $url where to get the data from.$
- s\_ra, s\_dec, s\_fov  $-$  centre and FoV of the observation
- $\bullet$  s\_region area covered by the dataset as an ADQL geometry.

## Query the Registry

Iterate over all obscore services (here: see what data collections they house):

```
for svc_rec in pyvo.registry.search(datamodel="obscore"):
 print(f">>>>>> {svc_rec.short_name}...")
 try:
    svc = svc_rec.get_service("tap", lax=True)
   result = svc.run_sync("SELECT DISTINCT obs_collection"
      " FROM ivoa.obscore")
 except (Exception, KeyboardInterrupt):
    import traceback; traceback.print_exc()
    continue
 print("\n".join(r["obs_collection"] for r in result))
```
Do not run this script *just* for fun. It will hit quite a few services and make them seqscan their obscore tables.

## Query with Upload

For each ObsTAP service, we query against our object list (assumed to be in an astropy Table in pois):

```
if not svc.upload_methods:
```
return

```
result = svc.run_sync(
  """SELECT TOP 2000 oc.obs_publisher_did, oc.access_url
      FROM ivoa.obscore AS oc
      JOIN TAP_UPLOAD.pois AS mine
      ON 1=CONTAINS(
        POINT('ICRS', oc.s_ra, oc.s_dec),
        CIRCLE('ICRS', mine.ra, mine.dec, 0.01))
      WHERE oc.dataproduct_type='spectrum'
      """),
      uploads = { "pois": pois}
```
#### Collect Spectra finished

The rest is almost standard SAMP fare to get the spectra retrieved to SPLAT as they come in:

```
for ds_name, access_url in specs:
 print("Opening ...".format(access_url))
 try:
   pyvo.samp.send_spectrum_to(
      conn, access_url, client_name="splat", name=ds_name)
 except KeyError as exc:
    # regrettably, astropy raises the unspecific KeyError
    # when there it does not find the client.
    print(" ** Failed: is splat running?")
 except Exception:
    print(" *** Unexpected failure:")
    import traceback; traceback.print_exc()
```
#### get-spectra.py Ψ

<span id="page-29-0"></span>[pyVO and the Registry](#page-29-0)

We have seen registry. search already in some places.

To go more deeply, you need to understand a bit more of the Registry data model:

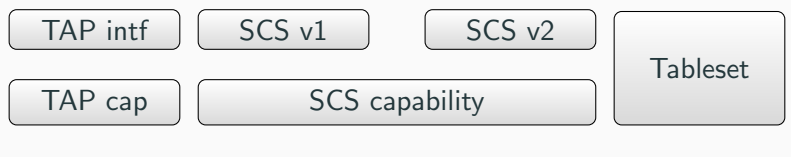

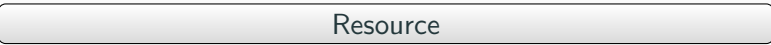

What you get back from registry.search is a sequence of RegistryResource instances.

It has attributes for metadata (res\_title, res\_description. . . ), and important methods:

- describe() return a summary of what pyVO knows about the resource.
- $access\_modes()$  short identifiers for the capabilities of the resource
- get\_service(type, lax, keyword) return a service object to query the resource
- get\_tables() return a sequence of table-like objects with what tables you can query

#### Finally: A jupyter notebook!

#### **Ψ** data-discovery-demo.ipynb

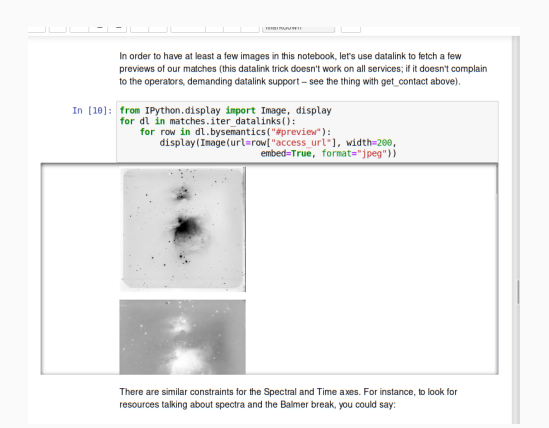

IVOA identifiers are the primary keys in the VO Registry. When keeping notes like "which service did I use", the ivoid (rather than a DOI) still is the better choice in the VO.

To resolve an ivoid:

svc = pyvo.registry.search(ivoid='ivo://org.gavo.dc/tap')[0]

registry.search uses constraint classes to build queries.

You can extend the set of constraint classes yourself by inheriting from registry.SubqueriedConstraint.

Say you want to use the experimental UAT extension to RegTAP, i.e., rr.uat\_concept:

```
class UATConcept(pyvo.registry.SubqueriedConstraint):
    _keyword = "uat"
    _subquery_table = "rr.subject_uat"
```

```
def __init__(self, uat_id):
    self._condition = "uat_concept={uat_id}"
    self. fillers = \{"uat id": uat id}
```
new-constraint.py Ψ

# <span id="page-35-0"></span>**[Datalink](#page-35-0)**
Datalink is a standard for "linking" files to datasets. Think calibration data, previews, extracted objects, alternative formats, etc.

<https://dc.g-vo.org/static/datalinks.shtml> is a showcase of various applications of datalink.

This is really machine-readable data; load any of these links into TOPCAT to inspect it as a VOTable:

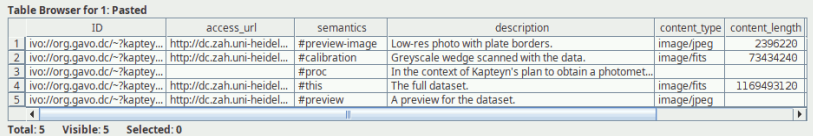

### Datalink in a Cartoon

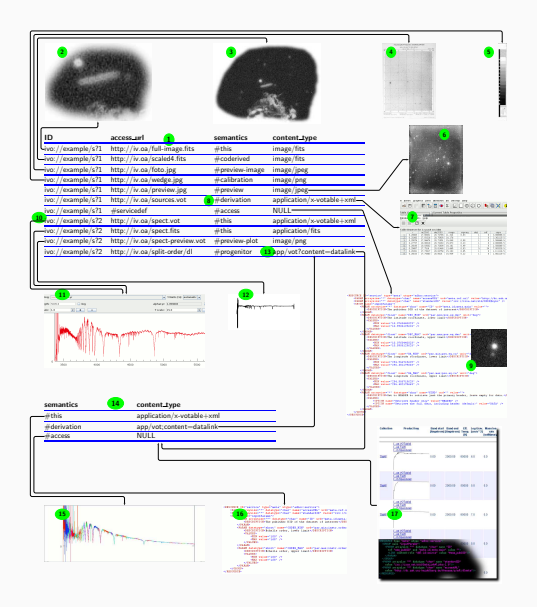

In pyVO, datalink is (primarily) exposed in search results. On datalink-enabled services, you can iterate over iter datalinks(), which iterates over DatalinkResults instances. On these, you can pull links using bysemantics:

svc = pyvo.ssa.SSAService("http://dc.g-vo.org/feros/q/ssa/ssap.xml?") matches = svc.search(SkyCoord.from\_name("EI Eri"), 0.001)

for links in matches.iter\_datalinks(): for link in links.bysemantics("#preview"): print(link["access\_url"])

Or just iterate over links to see all links available.

Let's say you want to spot bad or weird spectra without actually retrieving or plotting the spectra themselves.

Just download the previews and merge them into one image:

```
svc = pyvo.ssa.SSAService("http://dc.g-vo.org/feros/q/ssa/ssap.xml?")
matches = svc.search(SkyCoord.from_name("EI Eri"), 0.001)
previews = []
for dl in matches.iter_datalinks():
    prev_url = next(dl.bysemantics("#preview"))["access_url"]
    im = Image.open(io.BytesIO(requests.get(prev_url).content))
    previews.append(im)
```
Ψ datalink-previews.py

Datalink also lets you declare processing services. The SODA standard defines a special set of parameters applicable to astronomical images (CIRCLE, POLYGON, TIME, BAND,. . . ).

Save *a lot* of time by only downloading cutouts of the object you are interested in:

```
roi = SkyCoord.from_name('Mira')
for rec in svc.run_sync(
      "SELECT access_url, access_format FROM ivoa.obscore"
      " WHERE obs_collection='HDAP'"
      "AND 1=CONTAINS(CIRCLE('ICRS', {}, {}, 0.05),"
      "s_region)".format(roi.ra.deg, roi.dec.deg)):
    processed = rec.processed(
        circle=(roi.ra.deg, roi.dec.deg, 0.05))
```
Use case:  $H\alpha$  maps of Sd galaxies from CALIFA.

Doing the cutouts by calling processed on the link for the data itself (#this):

```
matches = svc.run_sync(
    "SELECT califaid, obs_publisher_did, mime, em_min, em_max, redshift"
    " FROM califadr3.cubes"
    " JOIN califadr3.objects USING (califaid)"
    " WHERE setup='COMB' AND hubtyp='S d'")
for dl in matches.iter datalinks():
    \text{lobs} = ???map = next(dl.bysemantics("#this")).processed(band=(lobs, lobs))
```
Trouble: How do I find the redshift (i.e., 10bs) for my d1?

```
matches =syc.run sync("SELECT califaid, obs_publisher_did, mime, em_min, em_max, redshift"
    " FROM califadr3.cubes"
    " JOIN califadr3.objects USING (califaid)"
    " WHERE setup='COMB' AND hubtyp='S d'")
result rows = matches.to table()
result_rows.add_index("obs_publisher_did")
for dl in matches.iter datalinks():
    rec = result_rows.loc["obs_publisher_did", dl["ID"][0]]
    califaid = rec["califaid"]
    \text{lobs} = 10*(1+\text{rec}['\text{redshift}'])processed = next(dl.bysemantics("#this")
      ).processed(band=(lobs, lobs))
```
#### soda-with-rows.py Ψ

<span id="page-43-0"></span>[Higher SAMP Magic](#page-43-0)

Let's say you are debugging your pipeline and want to manually inspect "weird" objects by querying a set of other catalogues have on them.

Plan: Write a program that other clients

- can send tables to and then
- when a table row is selected, computes a new table with data from other services
- that is then sent to Aladin for inspection.

### SAMP: Listening to Messages

SAMP is based on messages; there are several message types (MType-s), which are [documented on the IVOA wiki.](http://wiki.ivoa.net/twiki/bin/view/IVOA/SampMTypes)

Here is a program that prints sky coordinates of "things" the user pointed to:

import pyvo import vohelper

```
@vohelper.show_exception
def print_coord(privkey, sender_id, msg_id, mtype, params, extra):
 print("{} {}".format(params["ra"], params["dec"]))
 if msg_id is not None:
    conn.reply(msg_id, {"samp.status": "samp.ok", "samp.result": {}})
```
with pyvo.samp.connection(addr="localhost") as conn: conn.bind\_receive\_message("coord.pointAt.sky", print\_coord) input()

To make our program ready to receive tables via SAMP, we have to listen to table.load.votable. Params for that as per the MTypes wiki page:

url URL of the VOTable document to load table-id local identifier for referencing name human-readable name

To monitor whether a row in a table you received is selected, listen to table.highlight.row. Params:

table-id the local identifier row the row index

We have to keep quite a bit of state in our program, at least:

- the SAMP connection
- the table sent to us.

There is also quite a bit of behaviour:

- receive and store the remote table
- see when rows are selected
- do searches when that happens.

When you have state and behaviour linked together, in Python think: "class".

### Python Classes: How?

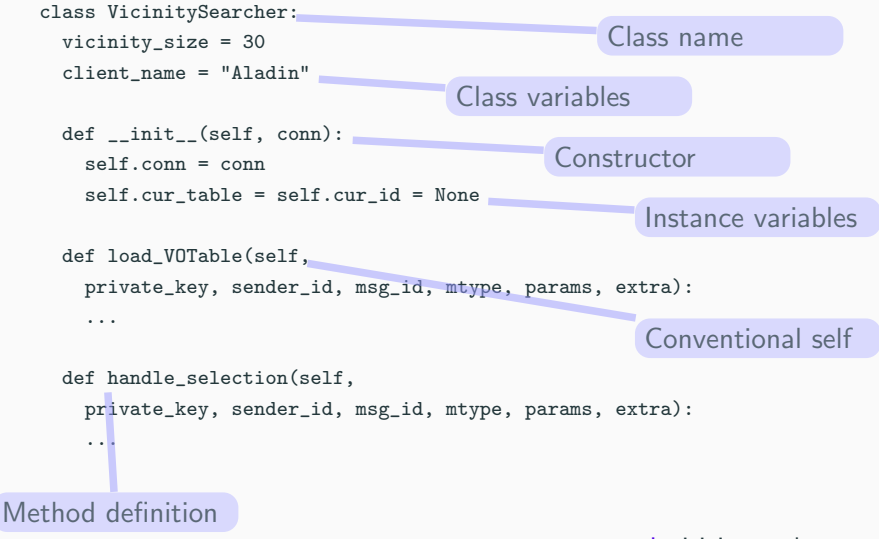

```
class VicinitySearcher:
 def __init__(self, conn):
    [...]
    self.conn.bind receive call(
      "table.load.votable", self.load_VOTable)
 def load_VOTable(self,
   private_key, sender_id, msg_id, mtype, params, extra):
    self.cur_table = Table.read(params['url'])
    self.cur_id = params["table-id"]
    self.conn.reply(msg_id,
      {"samp.status": "samp.ok", "samp.result": {}})
```

```
@vohelper.show_exception
def handle_selection(self,
 private_key, sender_id, msg_id, mtype, params, extra):
  if params["table-id"]!=self.cur_id:
   return
 table_index = int(params["row"])
 print("Row selected:", table_index)
 response = self.make_response_table(table_index)
```

```
if response is not None:
 vohelper.send_table_to(self.conn, self.dest_client, response)
```
### Try It Out

Start TOPCAT, Aladin, and the vicinity searcher.

Look for openngc SCS and pull some 40 degree cone.

Send the resulting table to the vicinity searcher, have Send row index as an activation action.

Click on table rows or plot points.

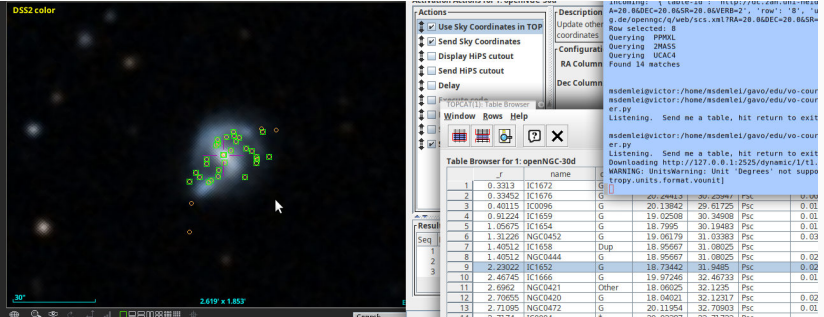

# <span id="page-52-0"></span>[At the Limit: VO-Wide TAP](#page-52-0) **[Queries](#page-52-0)**

People often say: "I want everything in the VO on object X". This is far too hard.

What is marginally possible: "Give me all measurements of a certain sort of UCD in a certain vicinity."

However, this is surprisingly involved, mostly for stupid reasons. Follow me along for proper motions (pos.pm).

Note: This is probably not something realistic for research within the next few years. But it is a nice exercise in how far you can take pyVO and TAP.

### A RegTAP Query for Tables and TAP Services

For "where can I find data with UCD X?", there is pyvo.registry.UCD.

But we need to know which table has a column with our UCD.

PyVO can't do that yet; hence, use a direct RegTAP query:

```
SELECT DISTINCT access_url, table_name
FROM rr.interface
NATURAL JOIN rr.capability
NATURAL JOIN rr.res_table
NATURAL JOIN rr.table_column
NATURAL JOIN rr.stc_spatial
WHERE
    standard_id LIKE 'ivo://ivoa.net/std/tap%'
    AND ucd LIKE 'pos.pm%'
    AND 1=INTERSECTS(POINT({RA}, {DEC}, {SR}), coverage)
    AND (table_type!='output' OR table_type IS NULL)
```
Running RegTAP queries just means picking a suitable TAP service and calling run\_sync:

```
reg_svc = pyvo.registry.regtap.get_RegTAP_service()
result = reg_svc.run_sync(regtap_query)
```

```
svcs = \{\}for row in result.to_table():
  svcs.setdefault(row["access_url"], []).append(row["table_name"])
return svcs.items()
```
#### We want to build queries that let us fill a table defined like this:

```
# col-name, UCD, Unit, type-to-cast-to
RESULT_SCHEMA = [
   ('cat_id', "meta.id;meta.main", None, "CHAR(*)"),
   ('ra', "pos.eq.ra;meta.main", "deg", None),
   ('dec', "pos.eq.dec;meta.main","deg", None),
   ('pmra', "pos.pm;pos.eq.ra", "mas/yr", None),
   ('pmde', "pos.pm;pos.eq.dec", "mas/yr", None),]
```
### Query Generation II: From Clause And a Template

Given a TAP service svc, a table\_name, our result schema, and the region of interest in RA, DEC, and SR, make a query to produce rows for our result schema:

```
db_table, select_clause = svc.tables[table_name], []
for dest name, ucd, unit, type in RESULT SCHEMA:
    select_clause.append("{} AS {}".format(
        fieldname_with_ucd(ucd, db_table),
        dest_name))
select_clause.append(f"'{table}' AS table_name")
select_clause.append(f"'{svc.baseurl}' AS svc_url")
```

```
return ("SELECT {select_serialised} FROM {srctable}"
    " WHERE 1=CONTAINS(POINT('ICRS', {racol}, {deccol}),"
```
CIRCLE('ICRS', {ra}, {dec}, {sr}))").format( select\_serialiased=", ".join(select\_clause), srctable=table\_name....)

Regrettably, the code immediately fails.

```
$ python3 multitap-broken1.py
[...]
pyvo.dal.exceptions.DALQueryError:
    Incorrect ADQL query:
    Encountered "/". Was expecting one of: <EOF> "." "," ";" "AS"
        "WHERE" "GROUP" "HAVING" "ORDER" "\""
        <REGULAR_IDENTIFIER_CANDIDATE> "NATURAL" "INNER" "LEFT"
        "RIGHT" "FULL" "JOIN"
```
multitap-broken1.py Ψ

On a service like VizieR with our pos.pm criterion, we will have to query a lot of tables and stack the results on the client side.

Can we take a union of the results on the server side?

Perhaps. We need the ADQL UNION operator for that. Regrettably, it is optional.

Does a service support union?

knows\_union = svc.get\_tap\_capability().get\_adql().get\_feature( "ivo://ivoa.net/std/TAPRegExt#features-adql-sets", "UNION")

### Running Queries II: Adapting to Server Capabilities

```
svc = pyvo.dal.TAPService(access_url)
knows_union = svc.get_tap_capability().get_adql().get_feature(
    "ivo://ivoa.net/std/TAPRegExt#features-adql-sets", "UNION")
```
queries = [get\_query(svc, table\_name)) for table\_name in tables]

```
result rows = []def feed_rows(astropy_table):
   for row in astropy_table:
        result_rows.append(dict(zip(row.colnames, row.as_void())))
```

```
if knows_union:
    feed_rows(svc.run_sync(
        " UNION ".join(queries)).to_table())
else:
    for query in queries:
        feed_rows(svc.run_sync(query).to_table())
```
Even this ends with an obscure error. Try multitap-broken2.py multitap-broken2.py Ψ

pyvo.dal.exceptions.DALQueryError: Field query: UNION types integer and text cannot be matched LINE 1: ...S(12), RADIANS(13)), RADIANS(0.1)))) UNION SELECT localid AS...

The reason? Idenifier columns are sometimes integers and sometimes texts.

The solution? Cast them all to string.

But: CAST is optional. Oh no!

```
knows_cast = svc.get_tap_capability().get_adql().get_feature(
            "ivo://ivoa.net/std/TAPRegExt#features-adql-type", "CAST")
```

```
for dest_name, ucd, unit, type in RESULT_SCHEMA:
    if type and knows_cast:
        select_clause.append("CAST({} AS {}) AS {}".format(
            perhaps_quote(fieldname_with_ucd(ucd, db_table)),
            type,
            dest name))
   else:
        # Don't cast and hope for the best
        select_clause.append("{} AS {}".format(
            perhaps_quote(fieldname_with_ucd(ucd, db_table)),
            dest_name))
```
### Bringing it all together

After all this preparation, the actual program is trivial except for our usual error handling:

multitap.py Ψ

```
rers = []svcs_and_tables = get_services_and_tables()
for svc_url, tables in svcs_and_tables:
    try:
        recs.extend(get_rows_for_svc(svc_url, tables))
    except Exception as msg:
        import traceback; traceback.print_exc()
        sys.stderr.write(f"{svc_url} broken (skipped): {msg}\n")
res table = make result table(recs)
res_table.write("all-pms.vot", format="votable", overwrite=True)
with pyvo.samp.connection() as conn:
    pyvo.samp.send_table_to(conn, res_table,
        name="all-pms", client_name="topcat")
```
## <span id="page-64-0"></span>[Odds and Ends](#page-64-0)

EPN-TAP is like obscore, just for solar system data. Columns of note include:

- granule\_uid an identifier for the dataset
- target\_name what was observed?
- time\_min, time\_max when was it observed?
- $c \leq n$  min,  $c \leq n$  max where is it?
- dataproduct\_type the sort of observation.
- instrument\_host\_name the probe or laboratory that produced the data.
- instrument\_name the instrument that produced the data.

Many EPN-TAP fields are "hash lists": they are actually multivalued, and to still keep everything in one table, multiple values are concatenated by hashes  $(\#)$ , as in an instrument name like

Visible Infrared Thermal Imaging Spectrometer#VIRTIS

To match such columns, use the ivo\_hashlist\_has(hashlist, item) UDF.

Global EPN-TAP discovery means: query all epncore tables. To find these, you have to:

- look for resources containing epncore tables at all and then
- find the tables implementing epncore in them.

```
def iter_epncore_tables(*args, **kwargs):
 for resrec in pyvo.registry.search(datamodel="epntap", *args, **kwargs):
    if not 'tap#aux' in resrec.access_modes():
      continue
   for tab in resrec.get_tables().values():
      utype = tab.utype or ""
      if (utype=='ivo://vopdc.obspm/std/epncore#schema-2.0'
          or utype.startswith('ivo://ivoa.net/std/epntap#table-2.')):
        yield resrec, tab
```
SIAP only has very few standard parameters (e.g., no time constraints), and even SSAP's rich parameter set is insufficient for, e.g., theoretical spectra.

SIAP and SSAP services can define custom parameters. Discover them using a FORMAT=METADATA URL parameter.

pyVO does not yet have some API that would properly hide this (not terribly pretty) implementation detail.

python viewparams.py "http://dc.g-vo.org/bgds/q/sia/siap.xml?"

 $\Psi$  viewparams.py

### Custom Parameters: Usage

Pass custom parameters as keyword arguments to search:

```
svc.search((107, -10), (0.05, 0.05),
 dateObs="57050/58050",
  bandpassId="SDSS i'")
```
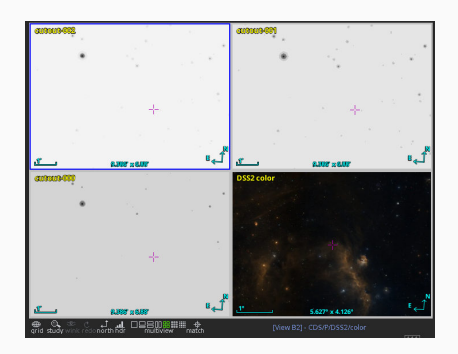

siapextra.py Ψ

- We often have to pass intervals. You need some syntax to write upper/lower limits.
- Old-style VO services (most of them) have intervals declared as char[\*] or double) and expect min/max.
- Others have two simple float parameters with \_MIN and \_MAX.
- New-style (SIAv2, datalink...) services have interval xtypes and type double[2]. These intervals are written with a blank.

TAP uploads are powerful, but they do have limits. In general, you cannot upload billion-row tables and expecte services to go along.

To make things fast and save the server's resources, you should only upload enough to select the relevant data. So, avoid:

```
first\_result = \texttt{svcl.run\_sync}(...).to\_table()second_result = svc2.run_sync(
  "SELECT * FROM local.t JOIN TAP_UPLOAD.up as b USING (foo, bar)",
  uploads={"up": first_result})
```
– this will upload all of first\_result and download it right again; transferring data you already have, ingesting it into the remote database in between is just a waste of resources.
Instead, if you want to join on first\_result's columns foo and bar, make a new local table containing just those plus a unique local identifier (add a record number if no such identifier exists), somewhat like this:

```
first\_result = \texttt{svcl.run\_sync}(...).to\_table()remote_match = svc2.run_sync(
  "SELECT * FROM local.t JOIN TAP_UPLOAD.up as b USING (foo, bar)",
  uploads={"up": table.Table([
    first_result["main_id"],
    first_result["foo"],
    first_result["bar"])})
full_result = table.join(
  first_result,
  remote_match.to_table(),
  keys="main_id")
```
## Efficient Uploads: Slicing

If you still run into resource limits, you process your data in batches. Use case: retrieve quality measures for Gaia DR3 data by matching on Gaia's source\_id.

```
def iter_slices(total_length, batch_size):
    limits = list(range(0, total_length, batch_size))+[batch_size]
   for lower, upper in zip(limits[:-1], limits[1:]):
        if lower < upper:
            yield slice(lower, upper)
```
def remote\_match(svc, source\_table, remote\_table, batch\_size, match\_column): matched\_records = [] match on = source table[match column]

```
# only match the match_column (for a positional crossmatch, use
# an id column (create one if necessary) and the positions).
for slice in iter_slices(len(source_table), batch_size):
    result = svc.run_sync(
        f"""SELECT a.* FROM
```